## *<u>Lender</u>*

Please limit the amount of times you are uploading conditions to max 3 times. **Do not** piece upload.

1st Upload - Appraisal or majority of PTD's

- 2nd Upload To be completed after the "updated" approval from 1st upload is issued by the u/w. This upload should include ALL final PTD's for clear to close.
- 1. Login to TPO Connect (Click Here) and locate file by going to pipeline.
- 2. Click on the loan to open.
- 3. Click on the "Conditions" tab (DO NOT UPLOAD IMAGES TO THE DOCUMENTS TAB)

<br />
© CONDITIONS

4. Upload each document to the appropriate conditions, using the "**browse file**" or "**drag and drop**" feature. Click the "**ready for review**" button once the document is uploaded to the condition.

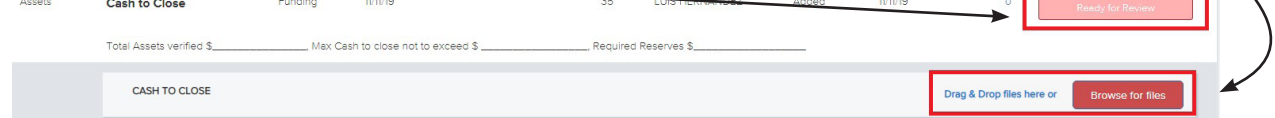

5. Once you have clicked the "ready for review" button the status of that condition will go from "Added" to "Fulfilled". If the conditions does not show "Fulfilled" your AM will not be able to locate the image provided for the condition.

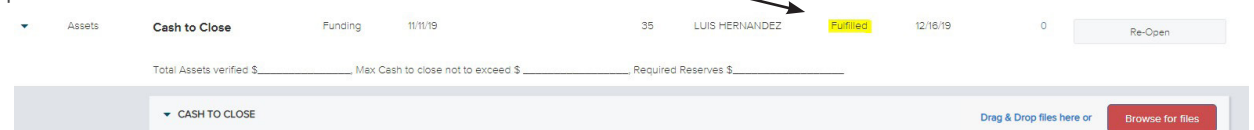

- 6. Move on to the next condition and follow the steps above until all the conditions have been satisfied with a document.
- 7. FINAL STEP: Scroll to the top of the page and towards the upper right of the screen click the "**NOTIFY LENDER"** button. This will send a notification of confirmation of the conditions uploaded to theLender, Account Executive and broker.

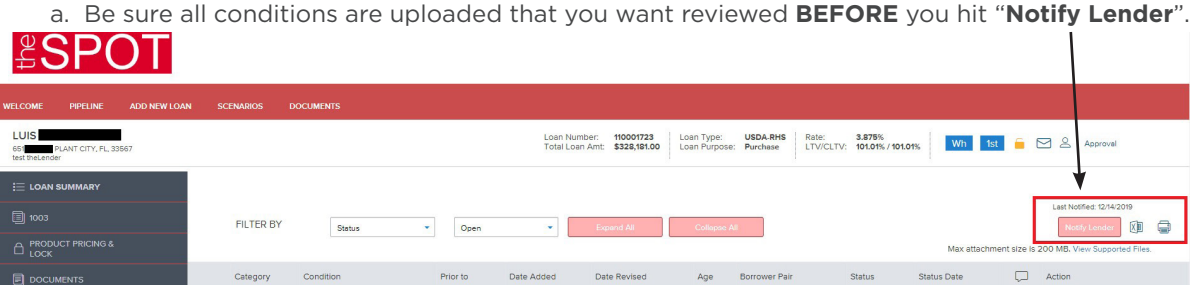

- 8. Once you click the "**Notify Lender**" button, conditions will be reviewed by an Account Manager within 1 business day.
- 9. After the Account Manager has reviewed conditions, you will receive an email from the AM notifying you the file has been sent to the underwriters Queue for Review/Signoff.

## \*\*\* PLEASE DO NOT PIECE MAIL YOUR CONDITIONS. DOING SO DELAYS THE PROCESS OF GETTING YOU A "CLEAR TO CLOSE" \*\*\*

This document is limited to current Hometown Equity Mortgage, LLC, DBA theLender and practice and should not be construed as legal advice, legal opinion, or any other advice on specific facts or circumstances. Such policy and practice is subject to change. The recipient should contact its legal counsel for legal advice. For business and professional use only. Not for consumer distribution. All loans subject to approval and not all products are available in every state. Certain conditions and fees apply. Hometown Equity Mortgage, LLC, DBA theLender NMLS #133519. Equal Housing Opportunity – All Rights Reserved. 12.2019